# **swmr\_tools**

*Release 0.8.1*

**Richard E Parke**

**Aug 24, 2023**

# **CONTENTS:**

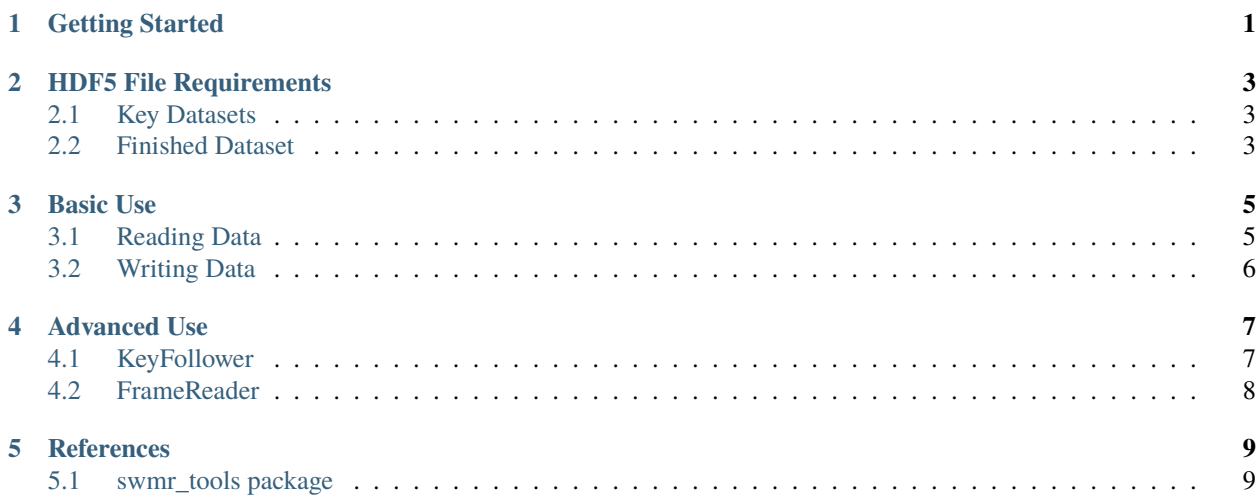

#### **ONE**

#### **GETTING STARTED**

<span id="page-4-0"></span>swmr\_tools is a python package for making live data processing of hdf5\_files easy.

swmr\_tools can be installed from conda-forge using:

conda install -c conda-forge swmr-tools

It can also be installed from PyPi:

pip install swmr\_tools

Alternatively you can clone the git repository containing swmr\_tools using:

git clone https://github.com/DiamondLightSource/python-swmrtools.git

# **HDF5 FILE REQUIREMENTS**

<span id="page-6-0"></span>To live process HDF5 data using the swmr\_tools package there are a few requirements on the file structure.

- The file must be created in swmr mode (see [https://docs.h5py.org/en/stable/swmr.html\)](https://docs.h5py.org/en/stable/swmr.html)
- The file must have one (or more) *key* datasets (see below)
- (Optional) The file can have a *finished* dataset (see below)

# <span id="page-6-1"></span>**2.1 Key Datasets**

Although swmr allows HDF5 to be read while being written, it can be difficult to determine whether a slice of the data has been written to or is just the fill data HDF5 uses when a dataset is expanded. To determine whether real data is actually written, swmr\_tools needs a *key* dataset. The *key* dataset is usually an integer dataset, with a fill value of zero, which is flushed with a non-zero integer value after the corresponding frame of the main dataset is flushed. By monitoring these *key* datasets, swmrt tools can determine when each data frame is readable.

## <span id="page-6-2"></span>**2.2 Finished Dataset**

Since HDF5 datasets can be expanded it can be difficult to tell whether a file is complete or whether more data is likely to be written. The swmr\_tools library uses a time out to determine when to finish, but this can also be paired with a *finished* dataset. The *finished* dataset is a single integer dataset, with a value zero when the file is still being written to and non-zero when the file is complete. This allows a long time out to be used without wasting time waiting when the file is complete.

**THREE**

## **BASIC USE**

<span id="page-8-0"></span>The DataSource class is the simplest way to interact with a live swmr file. The DataSource is an iterator that provides a map of data for each frame.

The DataSource class requires 2 arguments:

- A list of *key* datasets.
- A list of datasets containing the data you wish to process.

The DataSource also has an optional *timeout* argument, which defaults to 10 second unless otherwise specified, and *finished\_dataset* argument, which is a *finished* dataset.

The DataSource works out the dimensions of the frame (whether scalar, vector or image) by looking at the difference between the rank of the key and data datasets. It assumes that the data is written row-major and the data frames are in the fastest dimensions.

## <span id="page-8-1"></span>**3.1 Reading Data**

As an example we will create two small datasets (of the same size but containing different values) and corresponding unique key dataset to use in our example. This example shows a  $2 \times 2$  grid scan of a detector with shape [5,10]. The keys will all be non-zero so we should expect to receive every frame of the dataset

```
from swmr_tools import DataSource
import h5py
import numpy as np
#Create a small dataset to extract frames from
data_1 = np.random.randint(low = -10000, high = 10000, size = (2,2,5,10))
data_2 = np.random.randint(low = -10000, high = 10000, size = (2,2,5,10))
keys_1 = np.arange(1,5).readpage(2,2,1,1)#Save data to an hdf5 File
with h5py.File("example.h5", "w", libver = "latest") as f:
    f.create_group("keys")
   f.create_group("data")
    f["keys"].create_dataset("keys_1", data = keys_1)
    f["data"].create_dataset("data_1", data = data_1)
    f["data"].create_dataset("data_2", data = data_2)
```
Then we simply setup a DataSource pointing at the keys and datasets and let it run:

```
with h5py.File("example.h5", "r") as f:
   keys = [f["/keys/keys_1"]datasets = {\frac{y}{data}}/data\_1" : f["/data/data\_1"],
               "/data/data_2" : f["/data/data_2"]}
   ds = DataSource(keys,datasets)
   for data_map in ds:
       frame = data\_map["/data/data_1"]print(data_map.slice_metadata)
       print(str(frame))
(slice(0, 1, None), slice(0, 1, None))[[[[ 3980 -3645 -5966 8665 360 1863 7697 -769 -5559 -2142]
  [ 4588 -9254 8550 -1948 1172 -886 5600 -4307 -3488 2684]
   [ 6961 -6236 -4299 -7908 4577 4358 -6297 -8586 -4147 -3344]
   [ 7149 -2261 1190 -6692 -828 4310 5177 -1239 8868 -4319]
   [ 2442 5367 -1959 6815 5524 -2185 -2171 -8405 -2000 -6897]]]]
(slice(0, 1, None), slice(1, 2, None))[[[[-4746 9432 4913 -7990 -7969 508 -4400 -4904 749 -1777]
  [-5639 -6433 214 -9282 951 -9444 3568 147 -3306 3393]
  [-9036 -9871 -9149 3938 -4487 9919 -170 5348 3916 289]
  [-3024 237 6456 8663 3531 8984 -3129 9678 3566 1306]
   [ 1891 -6206 9541 -4270 -7572 -6388 -1389 7990 -9341 8785]]]]
(slice(1, 2, None), slice(0, 1, None))
[[[[ 5964 6778 -1285 -4820 1111 5613 -3506 -2496 -6278 2581]
   [ 5037 -1065 -5667 1903 -311 -3747 1912 8773 1429 459]
   [ 4058 6380 -8450 -6520 7715 2446 8190 -6177 -9543 5414]
   [-6701 -870 -7936 -1994 9943 7053 9467 -5751 -7643 1843]
   [ 5033 4083 4520 -3509 9507 1576 9728 -1245 3678 -9098]]]]
    ...
```
The data (as numpy arrays) can be accessed from the data\_map for each point using the dataset path as a key in the map. The slice\_metadata attribute on the data\_map shows the slice the data was taken from.

The slice metadata can be used to write processed data into a new hdf5 dataset, and the DataSource class has some convenience methods to help with this.

#### <span id="page-9-0"></span>**3.2 Writing Data**

The DataSource class has two methods to assist with writing processed data back into a hdf5 file:

```
ds.create_dataset(result_data,file_handle,hdf5_path)
```
which creates a new hdf5 dataset, with the correct type and shape for the result\_data numpy array, and:

ds.append\_data(result\_data,slice\_metadata,output\_dataset)

which adds new result datasets into this hdf5 dataset.

# **ADVANCED USE**

<span id="page-10-0"></span>The DataSource class is designed to be simple but because of this may not work for every method of processing (for example if for performance reasons you dont want to read every frame, or only want to read a region of each frame).

For more complicated use cases the KeyFollower and FrameReader classes can be used.

# <span id="page-10-1"></span>**4.1 KeyFollower**

The KeyFollower is the most fundamental class in swmrtools; it follows the key datasets and reports the highest index for which all the key datasets are non-zero.

As an example we will create a dataset of non-zero integers, respresenting a complete set of scans all flushed to disk

```
import h5py
from swmr_tools import KeyFollower
import numpy as np
#create a sequential array of the numbers 1-8 and reshape them into an array
# of shape (2,4,1,1)
complete_key_array = np.arange(8).reshape(2,4,1,1) + 1
```
We then create an empty hdf5 file, create a group called "keys" and create a dataset in that group called "key\_1" where we will add our array of non-zero keys

```
with h5py.File("test_file.h5", "w", libver = "latest") as f:
   f.create_group("keys")
    f["/keys"].create_dataset("key_1", data = complete_key_array)
```
Next, we shall create an instance of the KeyFollower class and demonstrate a simple example of its use. At a minimum we must pass the key datasets we wish to read from.

Shown below is an example of using an instance of KeyFollower within a for loop, as you would with any standard iterable object. For this basic example of a dataset containing only non-zero values, the loop runs 8 times and stops as expected

```
# using an instance of Follower in a for loop
with h5py.File("test_file.h5", "r", swmr = True) as f:
   keys = [f["/keys/key_1"]kf = KeyFollower(keys)for key in kf:
       print(key)
0
```
(continues on next page)

(continued from previous page)

1

As with the DataSource, the timeout and finished\_dataset can be set on contruction of the KeyFollower.

Running the KeyFollower should not be computationally expensive, because all of the *key* datasets should be relatively small, allowing the KeyFollower to follow a very rapid scan.

The DataSource class is just a KeyFollower that uses a FrameReader to read a frame from each requested dataset. The FrameReader class can also be used outside the DataSource.

## <span id="page-11-0"></span>**4.2 FrameReader**

The FrameReader class is constructed using the dataset to read, and the rank of the scan (1 for a stack of images, 2 for a grid scan etc).

The read\_frame(index) method then reads the frame corresponding to the index *i* which can be provided by the Key-Follower.

### **FIVE**

## **REFERENCES**

# <span id="page-12-1"></span><span id="page-12-0"></span>**5.1 swmr\_tools package**

- **5.1.1 Submodules**
- **5.1.2 swmr\_tools.DataSource module**
- **5.1.3 swmr\_tools.KeyFollower module**
- **5.1.4 Module contents**